# Краткое руководство по эксплуатации RID14

8-канальный полевой индикатор с поддержкой протокола PROFIBUS® PA

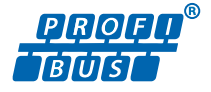

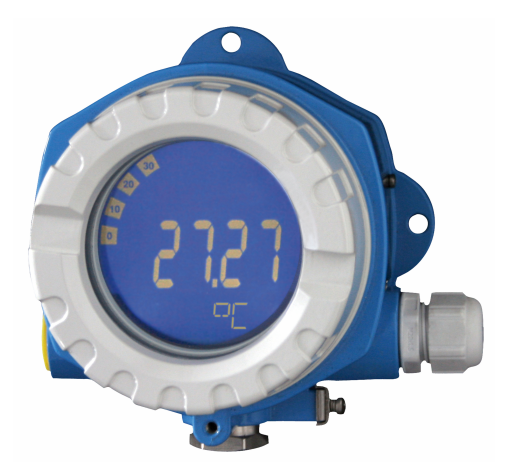

Настоящее краткое руководство по эксплуатации не заменяет собой руководство по эксплуатации прибора.

Подробные сведения приведены в руководстве по эксплуатации и другой документации.

Документацию для приборов во всех вариантах исполнения можно получить в следующих источниках:

- Интернет: www.endress.com/deviceviewer
- смартфон/планшет: приложение Endress+Hauser Operations

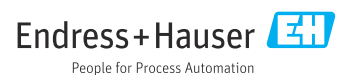

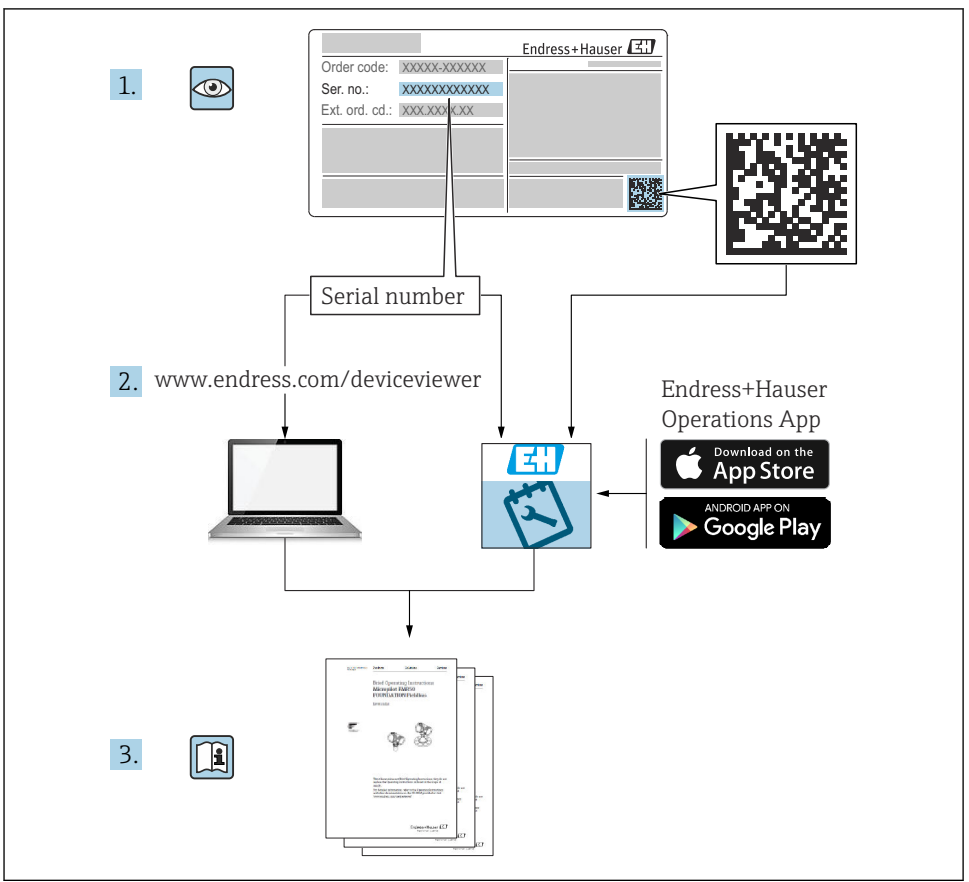

A0023555

## Содержание

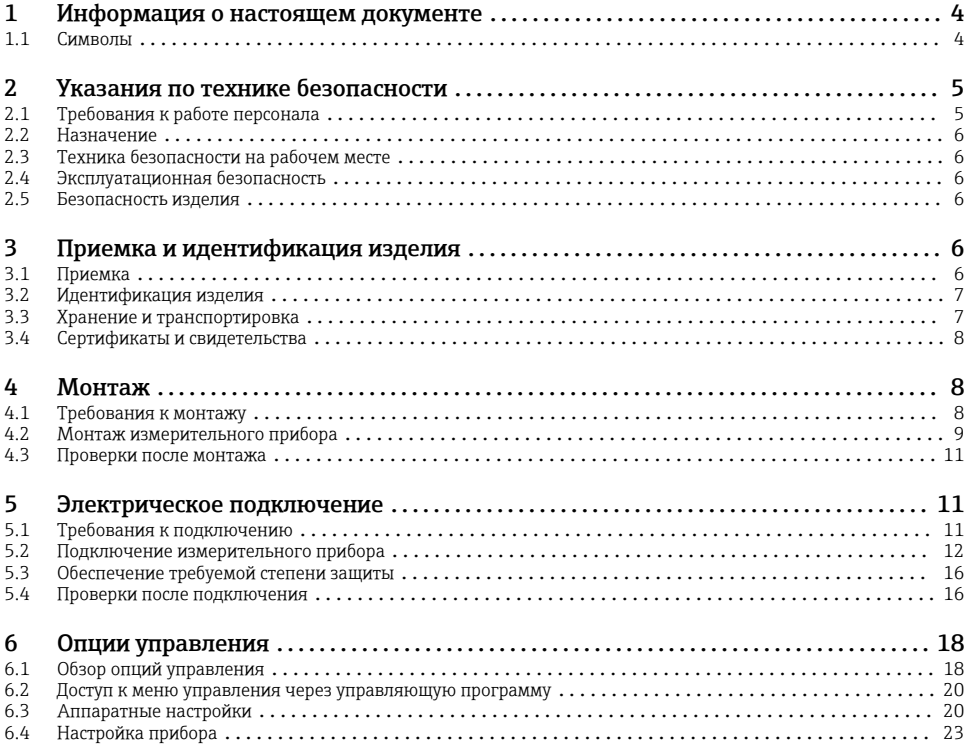

### <span id="page-3-0"></span>1 Информация о настоящем документе

### 1.1 Символы

#### 1.1.1 Символы техники безопасности

#### **ΟΠΑCHO**

Этот символ предупреждает об опасной ситуации. Допущение такой ситуации приведет к тяжелой травме или смерти.

#### **ОСТОРОЖНО**

Этот символ предупреждает об опасной ситуации. Допущение такой ситуации может привести к тяжелой травме или смерти.

#### **ВНИМАНИЕ**

Этот символ предупреждает об опасной ситуации. Допущение такой ситуации может привести к травме легкой или средней степени тяжести.

#### **УВЕДОМЛЕНИЕ**

Этот символ содержит информацию о процедурах и других данных, которые не приводят к травмам.

#### 1.1.2 Электротехнические символы

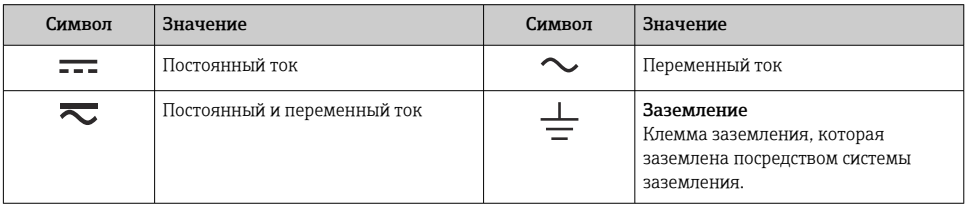

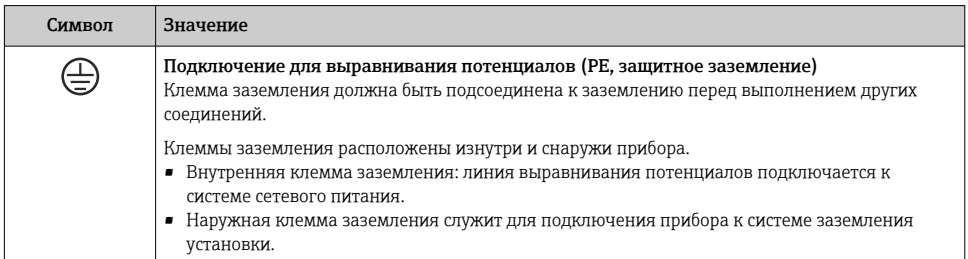

#### <span id="page-4-0"></span>1.1.3 Описание информационных символов

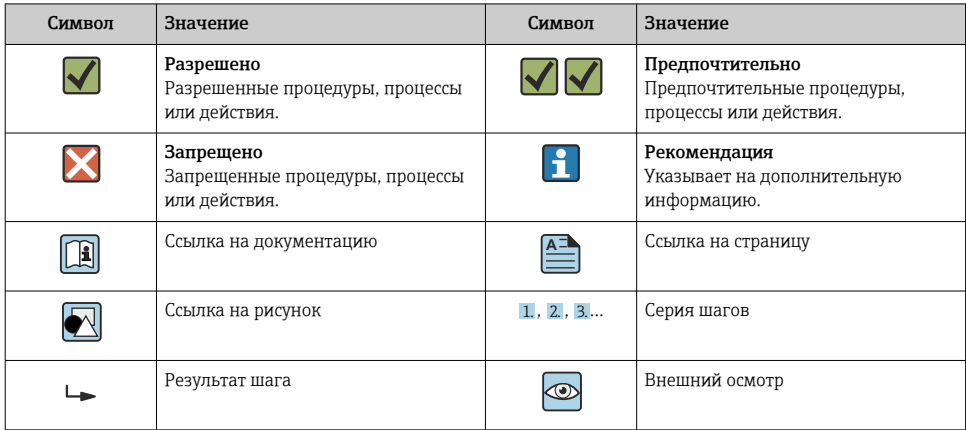

#### 1.1.4 Символы, изображенные на рисунках

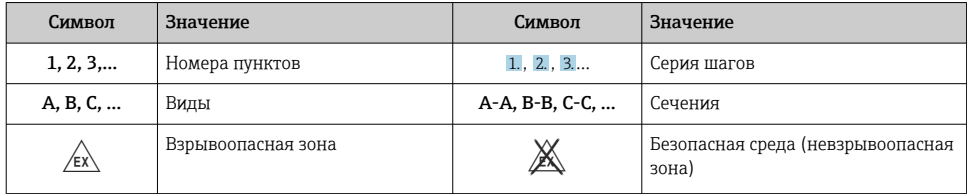

### 2 Указания по технике безопасности

### 2.1 Требования к работе персонала

Персонал должен соответствовать следующим требованиям:

- ‣ Обученные квалифицированные специалисты должны иметь соответствующую квалификацию для выполнения конкретных функций и задач.
- ‣ Получить разрешение на выполнение данных работ от руководства предприятия.
- ‣ Ознакомиться с нормами федерального/национального законодательства.
- ‣ Перед началом работы внимательно ознакомиться с инструкциями, представленными в руководстве, с дополнительной документацией, а также с сертификатами (в зависимости от цели применения).
- ‣ Следовать инструкциям и соблюдать основные условия.

### <span id="page-5-0"></span>2.2 Назначение

- Прибор представляет собой полевой индикатор для подключения к цифровой шине.
- Он предназначен для монтажа в полевых условиях.
- Производитель не несет ответственности за повреждения, возникшие в результате ненадлежащего или нецелевого использования.
- Безопасность эксплуатации гарантируется только при условии соблюдения инструкций в руководстве по эксплуатации.
- Используйте прибор только при допустимой температуре.

### 2.3 Техника безопасности на рабочем месте

При работе с прибором и на нем необходимо соблюдать следующие условия.

‣ Пользуйтесь необходимыми средствами индивидуальной защиты в соответствии с национальными правилами.

### 2.4 Эксплуатационная безопасность

Повреждение прибора!

- ‣ Эксплуатация прибора должна осуществляться, только когда он находится в исправном рабочем состоянии и не представляет угрозу безопасности.
- ‣ Ответственность за бесперебойную работу прибора несет оператор.

### 2.5 Безопасность изделия

Описываемый прибор разработан в соответствии со сложившейся инженерной практикой, отвечает современным требованиям безопасности, прошел испытания и поставляется с завода в безопасном для эксплуатации состоянии.

Он соответствует общим стандартам безопасности и требованиям законодательства. Кроме того, прибор соответствует директивам ЕС, которые перечислены в составленной для него декларации соответствия требованиям ЕС. Изготовитель подтверждает это нанесением на прибор маркировки CE.

### 3 Приемка и идентификация изделия

### 3.1 Приемка

При получении прибора действуйте следующим образом.

- 1. Проверьте целостность упаковки.
- 2. Если обнаружено повреждение, выполните следующие действия. Немедленно сообщите о повреждении изготовителю.
- 3. Не устанавливайте поврежденные компоненты, поскольку иначе изготовитель не может гарантировать соблюдение требований безопасности и не может нести ответственность за возможные последствия.
- 4. Сверьте фактический комплект поставки с содержанием своего заказа.
- <span id="page-6-0"></span>5. Удалите весь упаковочный материал, использованный для транспортировки.
- 6. Совпадают ли данные, указанные на заводской табличке прибора, с данными заказа в транспортной накладной?
- 7. Имеется ли в наличии техническая документация и остальные необходимые документы (например, сертификаты)?

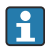

Если какое-либо из этих условий не выполняется, обратитесь в региональное торговое представительство компании.

### 3.2 Идентификация изделия

Существуют следующие варианты идентификации прибора:

- Технические данные, указанные на заводской табличке.
- Ввод серийного номера с заводской таблички в программе *Device Viewer* (www.endress.com/deviceviewer): отображаются все данные о приборе и обзор технической документации, поставляемой с прибором.
- Ввод серийного номера с заводской таблички в *приложение Endress+Hauser Operations* или сканирование двухмерного штрих-кода (QR-код) с заводской таблички с помощью *приложения Endress+Hauser Operations*: будут отображены все данные о приборе и технической документации, которая относится к нему.

#### 3.2.1 Заводская табличка

#### Тот ли прибор получен?

На заводской табличке приведены следующие сведения о приборе:

- Идентификация изготовителя, обозначение прибора
- Код заказа
- Расширенный код заказа
- Серийный номер
- Обозначение (TAG)
- Технические данные: напряжение питания, потребление тока, температура окружающей среды, данные, относящиеся к связи (опционально)
- Степень защиты
- Сертификаты с соответствующими символами
- ‣ Сравните информацию, указанную на заводской табличке, с данными заказа.

#### 3.2.2 Название и адрес компании-изготовителя

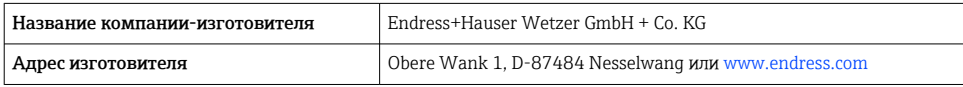

### 3.3 Хранение и транспортировка

Температура хранения: –40 до +80 °C (–40 до +176 °F).

<span id="page-7-0"></span>Максимальная относительная влажность: < 95 % согласно стандарту IEC 60068-2-30

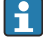

Упакуйте прибор для хранения и транспортировки так, чтобы надежно защитить его от ударов и внешнего воздействия. Наибольшую степень защиты обеспечивает оригинальная упаковка.

Во время хранения избегайте следующих воздействий окружающей среды:

- прямые солнечные лучи;
- близость к горячим предметам;
- механическая вибрация;
- агрессивная среда.

#### 3.4 Сертификаты и свидетельства

Сведения о сертификатах и свидетельствах, полученных для прибора, приведены на заводской табличке

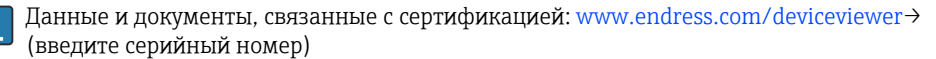

#### 3.4.1 PROFIBUS

Данный полевой индикатор успешно прошел испытание на физическом уровне PROFIBUS PA. Являясь «неактивным» пользователем шины, он не препятствует передаче данных по протоколу Profibus.

### 4 Монтаж

#### 4.1 Требования к монтажу

Индикатор предназначен для установки в поле.

Ориентация прибора определяется читаемостью значений, отображаемых индикатором.

Диапазон рабочей температуры: –40 до +80 °C (–40 до +176 °F)

#### УВЕДОМЛЕНИЕ

#### Сокращение срока службы дисплея при высоких температурах

‣ По возможности не допускайте использования прибора в условиях высоких температур.

При температуре < –20 °C (–4 °F) реакция дисплея может быть замедленной.

При температуре < –30 °C (–22 °F) читаемость отображаемых параметров не гарантируется.

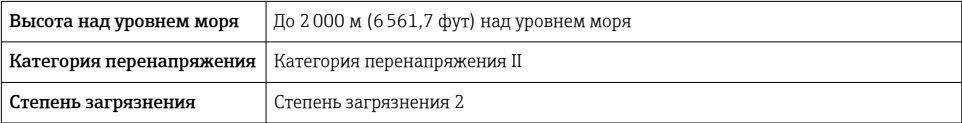

#### <span id="page-8-0"></span>4.1.1 Размеры

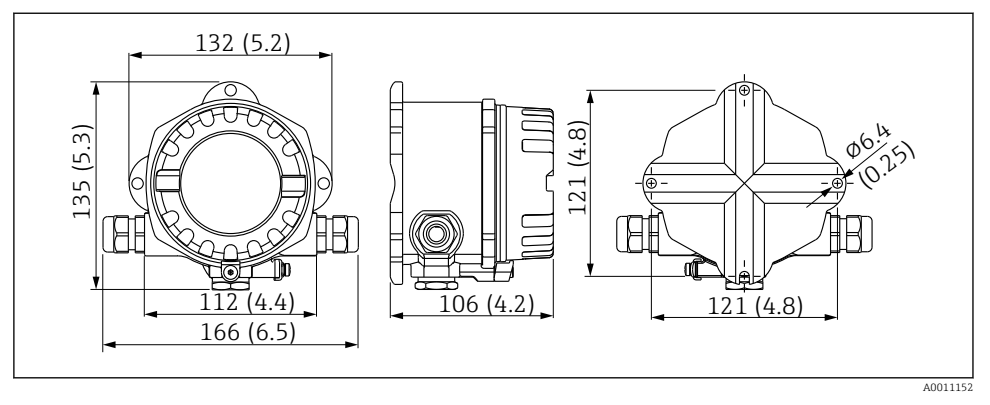

 *1 Размеры полевого индикатора; размеры в мм (дюймах)*

#### 4.1.2 Место монтажа

Сведения об условиях (таких как температура окружающей среды, степень защиты, климатический класс и пр.), которые должны быть обеспечены в месте монтажа для надлежащей установки прибора, приведены в разделе «Технические характеристики» руководства по эксплуатации.

### 4.2 Монтаж измерительного прибора

Прибор можно установить непосредственно на стену  $\rightarrow \blacksquare$  10. Для монтажа на трубе предусмотрен монтажный кронштейн  $\rightarrow \blacksquare$  3,  $\blacksquare$  10.

Дисплей с подсветкой можно установить в четырех различных положениях  $\rightarrow \blacksquare 9$ .

#### 4.2.1 Поворот дисплея

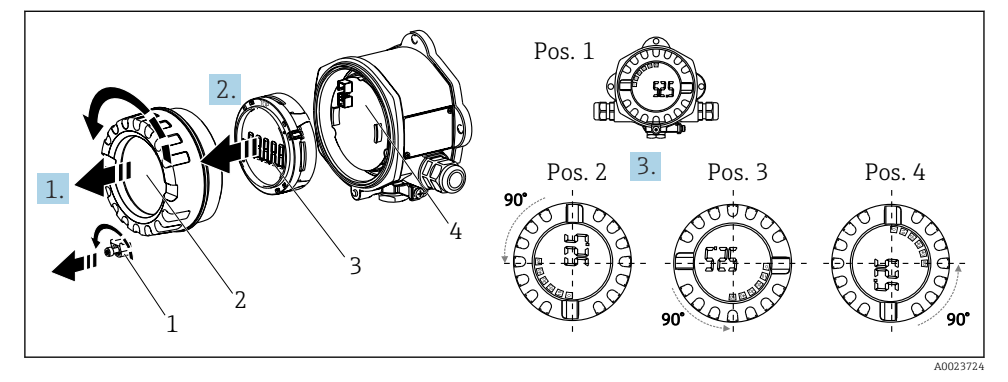

 *2 Полевой индикатор, 4 положения дисплея, можно установить с шагом 90°*

<span id="page-9-0"></span>Дисплей можно поворачивать с шагом 90°.

- 1. Снимите зажим крышки (1) и крышку корпуса (2).
- 2. Снимите дисплей (3) с электронного модуля (4).
- 3. Поверните дисплей в требуемое положение и установите его на электронный модуль.
- 4. Очистите резьбу в крышке корпуса и основании корпуса и при необходимости смажьте ее. (Рекомендуемая смазка: Klüber Syntheso Glep 1)
- 5. Закрутите крышку корпуса (2) и уплотнительное кольцо и установите зажим крышки (1) на место.

### 4.2.2 Монтаж непосредственно на стене

Для установки прибора непосредственно на стену выполните следующие действия:

- 1. Просверлите 2 отверстия
- 2. Закрепите прибор на стене двумя винтами (Ø 5 мм (0,2 дюйм)).

#### 4.2.3 Монтаж на трубе

Монтажный кронштейн рассчитан на трубы диаметром от 1,5" до 3,3".

Для труб диаметром от 1,5" до 2,2" потребуется дополнительная монтажная пластина. При установке на трубы диаметром от 2,2" до 3,3" монтажная пластина не требуется.

Для установки прибора на трубе выполните следующие действия:

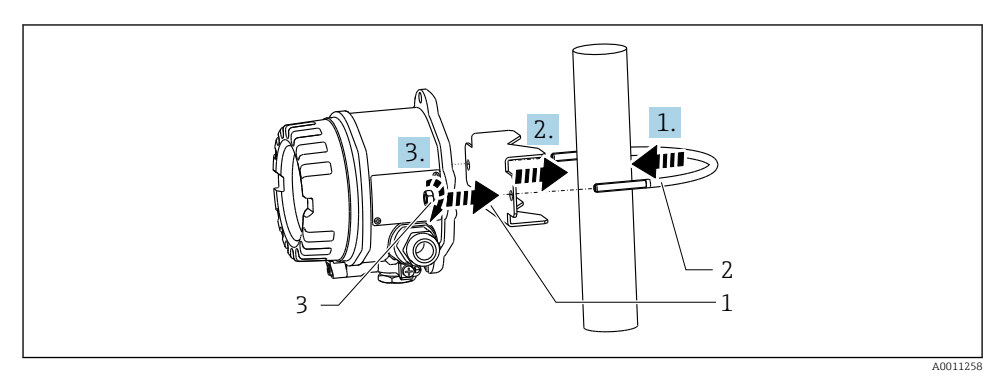

- *3 Монтаж полевого индикатора на трубе с помощью монтажного кронштейна для труб диаметром от 1,5 до 2,2"*
- *1 Монтажная пластина*
- *2 Монтажный кронштейн*
- *3 2 гайки M6*

### <span id="page-10-0"></span>4.3 Проверки после монтажа

После монтажа прибора обязательно выполните следующие проверки:

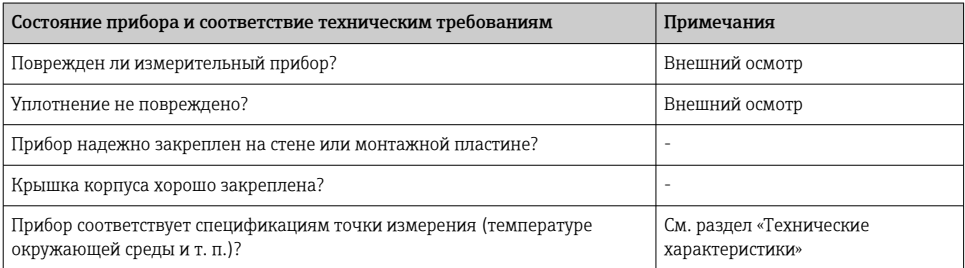

### 5 Электрическое подключение

### 5.1 Требования к подключению

#### УВЕДОМЛЕНИЕ

#### Разрушение или неисправность электронных компонентов

‣ ESD — электростатический разряд. Защитите клеммы от электростатического разряда.

#### LОСТОРОЖНО

#### Опасность взрыва при неправильном подключении прибора во взрывоопасной зоне

‣ При подключении приборов, сертифицированных для эксплуатации во взрывоопасных зонах, руководствуйтесь примечаниями и схемами соединений, приведенными в соответствующей сопроводительной документации по взрывозащищенному исполнению, которая прилагается к настоящему руководству по эксплуатации.

#### УВЕДОМЛЕНИЕ

#### Неправильное подключение может привести к повреждению электроники прибора

- ‣ Перед монтажом или подключением прибора отключите источник питания. Несоблюдение этого правила может привести к выходу электроники из строя.
- ‣ Разъем на выступе предназначен только для подключения дисплея. Подключение других устройств может привести к повреждению компонентов электронного модуля.

#### Подключение приборов к PROFIBUS® PA может выполняться двумя способами:

- Через обычный кабельный ввод
- Через разъем цифровой шины (опция, можно приобрести как аксессуар)

### <span id="page-11-0"></span>5.2 Подключение измерительного прибора

### 5.2.1 Подключение кабеля к полевому индикатору

Кабельное подключение полевого индикатора выполняется следующим образом:

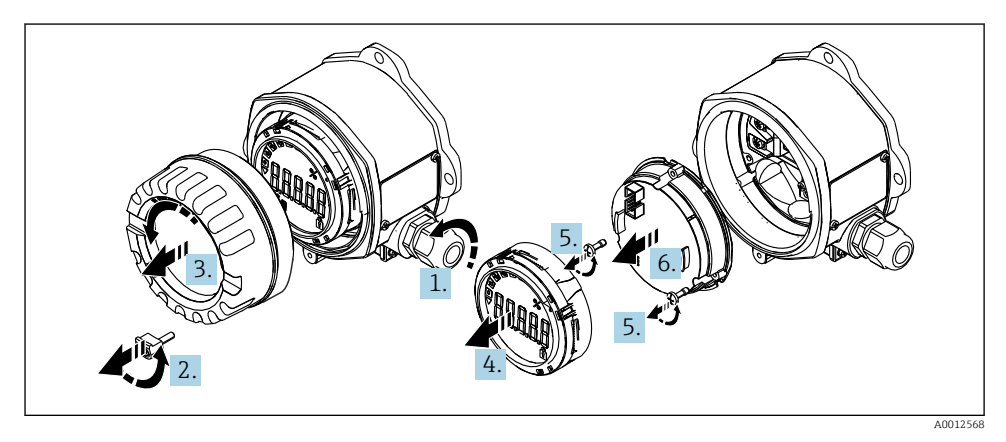

- *4 Открытие корпуса полевого индикатора*
- 1. Откройте кабельный ввод, а в случае использования разъема цифровой шины (опция, приобретается как аксессуар) – снимите кабельный ввод.
- 2. Снимите зажим крышки.
- 3. Снимите крышку корпуса.
- 4. Снимите дисплей.
- 5. Выкрутите винты из электронного модуля.
- 6. Снимите электронный модуль.
- 7. Проведите кабели через кабельный ввод или вверните разъем цифровой шины в корпус.
- 8. Подключите кабель →  $\boxtimes$  5,  $\boxtimes$  13
- 9. Сборка производится в обратном порядке.

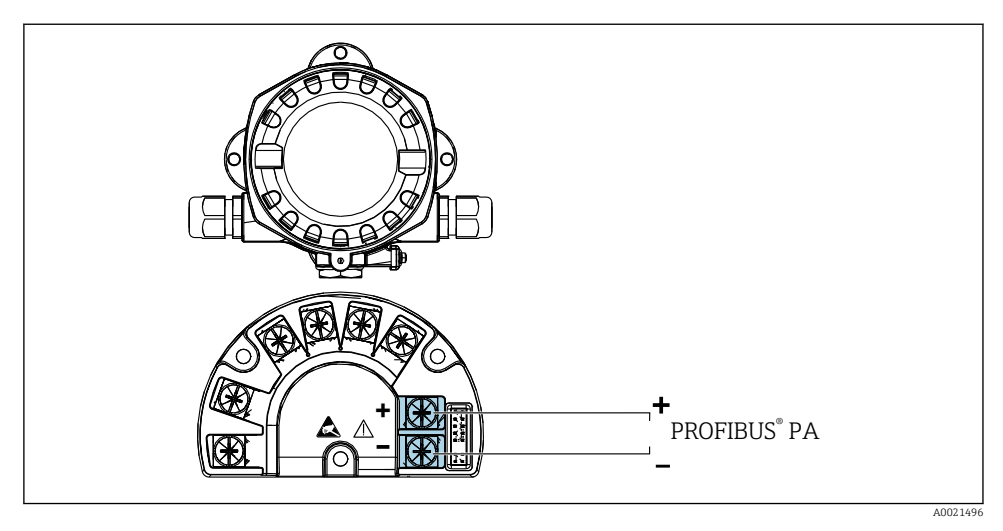

#### <span id="page-12-0"></span>Краткое руководство по подключению проводки

#### *5 Назначение клемм*

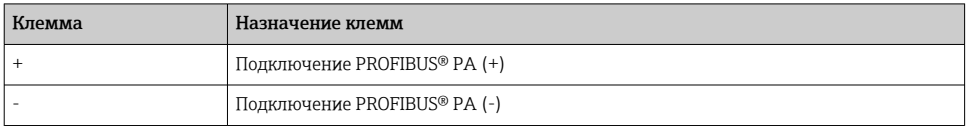

#### 5.2.2 Подключение к PROFIBUS® PA

Подключение приборов к PROFIBUS® PA может выполняться двумя способами:

- Через обычный кабельный ввод
- Через разъем цифровой шины (опция, можно приобрести как аксессуар)

#### УВЕДОМЛЕНИЕ

#### Электрическое напряжение может привести к повреждению прибора и кабеля цифровой шины

- ‣ Перед монтажом или подключением прибора отключите источник питания.
- ‣ Рекомендуется заземлить прибор посредством одного из винтов заземления.
- ‣ Заземление экрана кабеля цифровой шины в нескольких точках в системах без дополнительного выравнивания потенциалов может приводить к возникновению уравнительных токов промышленной частоты, которые могут повредить кабель или экран. В таких случаях экран кабеля цифровой шины следует заземлять только с одного конца, то есть заземление запрещается присоединять к заземляющей клемме корпуса. Неподключенный экран необходимо изолировать!

Не рекомендуется подключать приборы к цифровой шине по цепочке с применением обычных кабельных вводов. Если впоследствии понадобится заменить хотя бы один измерительный прибор, связь по шине будет прервана.

#### Кабельный ввод или кабельное уплотнение

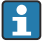

Кроме того, необходимо соблюдать общую процедуру, описанную в соответствующем разделе  $\rightarrow$   $\blacksquare$  12

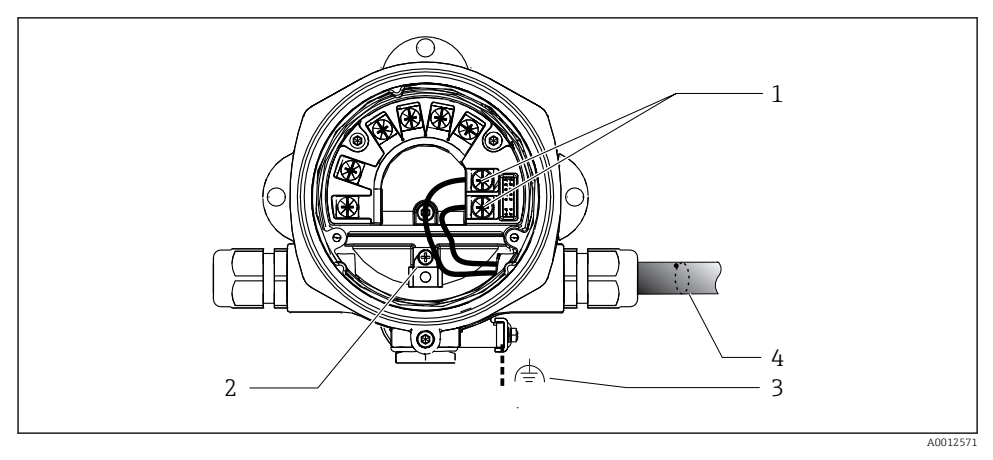

- *6 Подключение к кабелю цифровой шины PROFIBUS® PA*
- *1 Клеммы связь по цифровой шине и питание*
- *2 Внутренняя клемма заземления*
- *3 Наружная клемма заземления*
- *4 Экранированный кабель цифровой шины*
- Полярность клемм для подключения цифровой шины (1+ и 2-) не имеет значения.
- Площадь поперечного сечения проводника: не более 2,5 мм2 (14 AWG)
- Подключение следует выполнять только экранированным кабелем.

#### Разъем цифровой шины

В качестве опции можно ввернуть разъем цифровой шины вместо кабельного ввода в полевой корпус. Разъемы цифровой шины можно заказать в Endress+Hauser как аксессуар (см. раздел «Аксессуары» в руководстве по эксплуатации).

Технология подключения PROFIBUS® PA позволяет подключать измерительные приборы к цифровой шине посредством унифицированных механических соединителей – Тобразных модулей, клеммных коробок и т. д.

У такой технологии подключения, в которой применяются готовые распределительные модули и штепсельные разъемы, есть значительные преимущества по сравнению с обычным проводным подключением:

- Полевые приборы можно отключать, заменять и добавлять в любое время в процессе работы. Связь при этом не прерывается.
- Монтаж и техническое обслуживание значительно упрощаются.
- Можно использовать существующую кабельную инфраструктуру и быстро расширять ее, например добавляя звездообразные точки распределения на основе 4- или 8 канальных распределительных модулей.

#### *Экранирование линии питания/Т-образного модуля*

Всегда используйте кабельные вводы с высокими характеристиками ЭМС, по возможности с полностью обертывающим экраном (ирисовая пружина). Для этого требуется обеспечить минимальную разность потенциалов, при необходимости применяя систему выравнивания потенциалов.

- Экран кабеля PA не должен прерываться.
- Проводник, которым подключается экран, должен быть максимально коротким.

Предпочтительно подключать экран через кабельные вводы с ирисовыми пружинами. Ирисовая пружина, находящаяся внутри ввода, соединяет экран с корпусом Т-образного модуля. Экранирующая оплетка находится под ирисовой пружиной.

При затягивании армированной резьбы ирисовая пружина давит на экран, создавая, таким образом, токопроводящее соединение между экраном и металлическим корпусом.

Клеммную коробку и разъем следует рассматривать как часть экрана (клетка Фарадея). В частности, это относится к выносным коробкам, если они соединены с прибором PROFIBUS® PA с помощью съемного кабеля. В таких случаях необходимо использовать металлический разъем, в котором экран кабеля соединен с корпусом разъема (например, кабели заводской сборки).

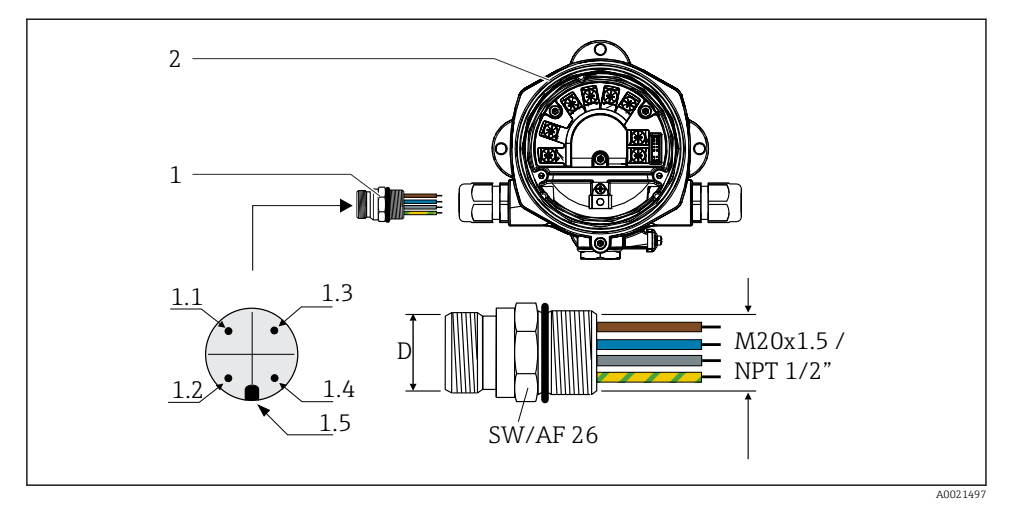

<span id="page-15-0"></span>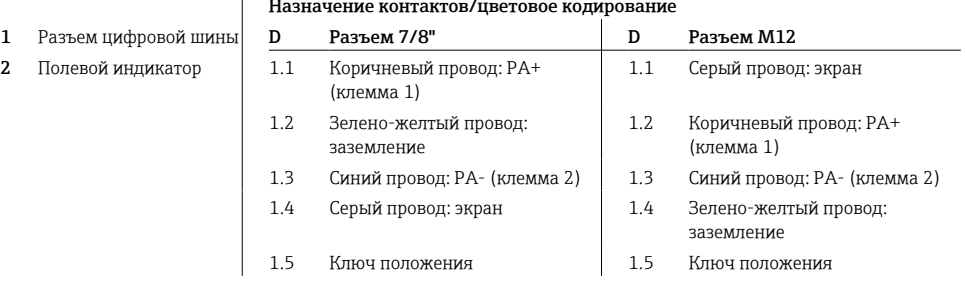

Технические характеристики разъема:

 $\mathbf{I}$ 

- $\bullet$  Степень защиты: IP 67 (NEMA 4x)
- Температура окружающей среды:  $-40$  до  $+105$  °С ( $-40$  до  $+221$  °F)

### 5.3 Обеспечение требуемой степени защиты

Приборы отвечают всем требованиям для соответствия степени защиты IP 67. Для сохранения степени защиты IP 67 после монтажа или сервисного обслуживания необходимо соблюдать следующие требования:

- Уплотнитель корпуса при укладке в канавку должен быть чистым и неповрежденным. Уплотнитель должен быть сухим и чистым; при необходимости его следует заменить.
- Подключение следует выполнять соединительными кабелями установленного наружного диаметра (например, M16 x 1,5, диаметр кабеля 5 до 10 мм (0,2 до 0,39 дюйм)).
- Замените все неиспользуемые кабельные вводы заглушками.
- Не следует снимать с кабельного ввода его уплотнение.
- Крышка корпуса и кабельный ввод/вводы должны быть плотно закрыты.
- Прибор должен быть смонтирован кабельными вводами вниз.

### 5.4 Проверки после подключения

После выполнения электрических подключений прибора необходимо выполнить перечисленные ниже проверки:

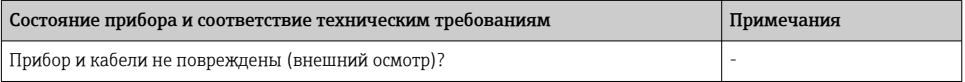

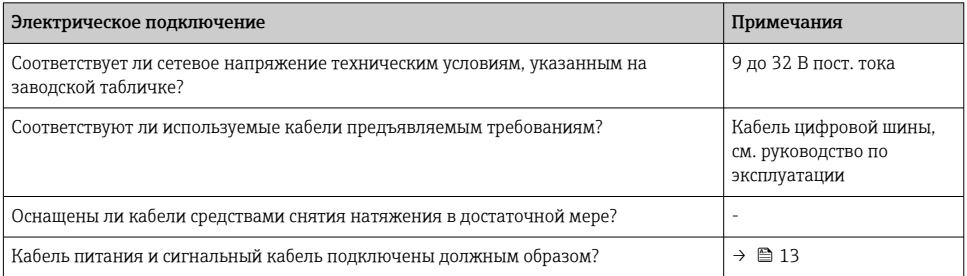

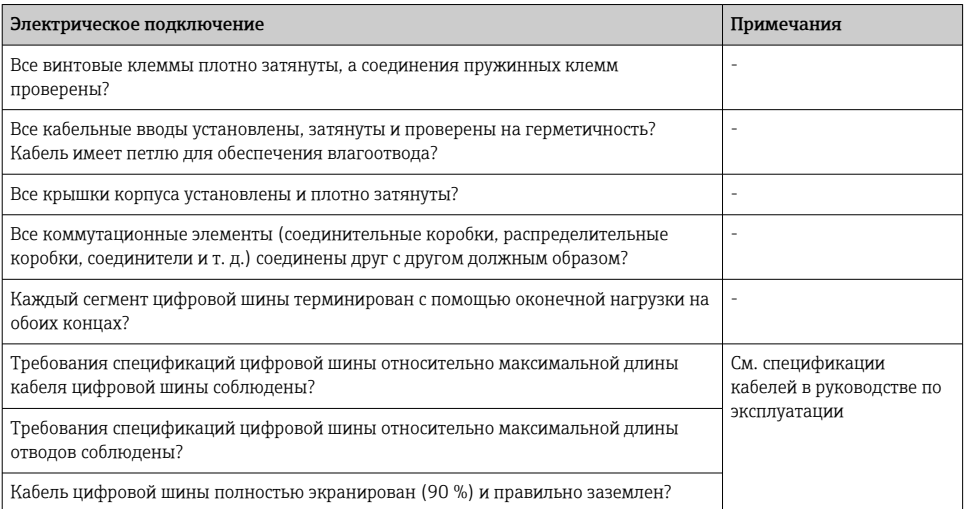

### <span id="page-17-0"></span>6 Опции управления

### 6.1 Обзор опций управления

#### 6.1.1 Дисплей

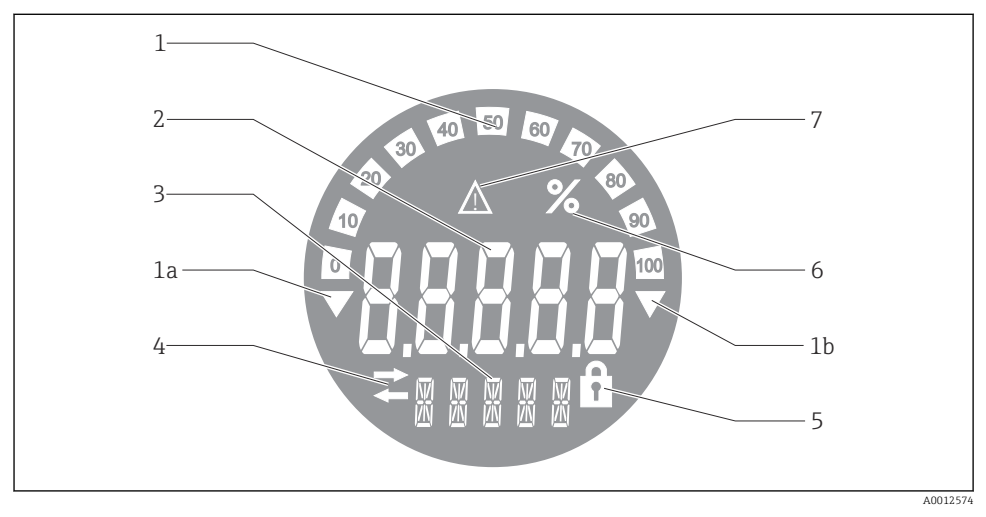

#### *8 ЖК-дисплей полевого индикатора*

- *1 Гистограмма с шагом 10 % с индикаторами выхода за нижний предел (поз. 1a) и верхний предел (поз. 1b)*
- *2 Индикация измеренного значения, индикация состояния «Неверное измеренное значение»*
- *3 14-сегментный дисплей для вывода единиц измерения и сообщений*
- *4 Символ «Связь»*
- *5 Символ «Параметры недоступны для изменения»*
- *6 Единица измерения «%»*
- *7 Символ состояния «Негарантированное измеренное значение»*

ЖК-дисплей с подсветкой включает в себя гистограмму (0–100) и стрелки, обозначающие выход измеренного значения за верхний или нижний предел диапазона измерений. Аналоговые значения процесса, а также цифровые коды состояния и сбоев отображаются в области 7-сегментных индикаторов. В этой области может попеременно выводиться до 8 значений с временем смены от 2 до 20 секунд. В области 14-сегментных индикаторов выводится текст (длина текста ограничена 16 символами, при необходимости он прокручивается).

Кроме того, на индикаторе обозначается качество измеренного значения. Если отображаемое значение имеет состояние «нормально» (значение 0x80 или выше), то символы качества не появляются и индикатор находится в обычном рабочем состоянии. Если отображаемое значение имеет состояние «негарантированное» (значение от 0x40 до 0x7F), то появляется символ «Негарантированное измеренное значение». Если значение имеет состояние «неверное» (значение ниже 0x40), то в области 7-сегментных

индикаторов выводится надпись «BAD» и отображается номер канала, по которому поступает неверное значение. В области 14-сегментных индикаторов также выводится номер канала.

#### 6.1.2 Опции управления

Для оператора доступны две опции для настройки и ввода прибора в эксплуатацию:

#### 1. Программы настройки

Параметры прибора настраиваются через сервисный интерфейс (CDI). Для этого предусмотрен специальный драйвер прибора (DTM) для управляющей программы FDT (например, DeviceCare, FieldCare)  $\rightarrow$   $\blacksquare$  20.

Файл DTM доступен для загрузки на веб-сайте по адресу: www.endress.com/download → Выбрать драйвер прибора → Тип → Выбрать семейство продуктов.

#### 2. Мини-переключатели (DIP-переключатели) для различных аппаратных настроек

С помощью мини-переключателей (DIP-переключателей), находящихся на модуле электроники, можно устанавливать следующие аппаратные настройки интерфейса цифровой шины →  $\triangleq$  20:

- Разрешение настройки с помощью DIP-переключателей или дистанционной (посредством DTM)
- Настройка адресов абонентов шины, значения от которых требуется отображать
- Настройка смещения

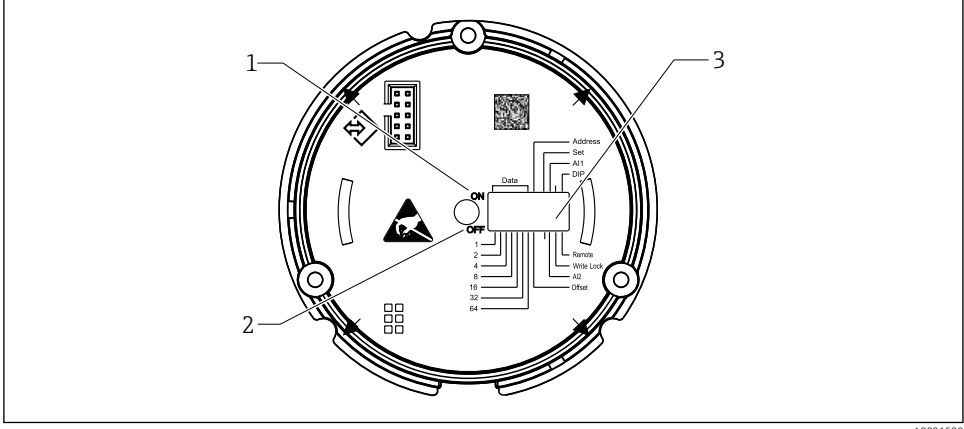

A0021500

 *9 Аппаратная настройка с помощью DIP-переключателей*

- *1 Положение переключателя ON (Вкл.)*
- *2 Положение переключателя OFF (Выкл.)*
- *3 Защита от записи*

Настройка с помощью DIP-переключателей позволяет установить не более двух отображаемых значений.

#### <span id="page-19-0"></span>Режим прослушивания

Полевой индикатор функционирует только как прослушивающее устройство, т. е. не является активным абонентом шины с собственным адресом и не повышает объем трафика, проходящего по шине.

В этом режиме полевой индикатор анализирует активные устройства на шине. Эти устройства можно привязать по их адресам к нескольким каналам – до 8, если используется управление посредством DTM, и до 2, если используется настройка с помощью DIP-переключателей.

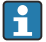

Управление индикатором в режиме прослушивания по протоколу PROFIBUS недоступно!

### 6.2 Доступ к меню управления через управляющую программу УВЕДОМЛЕНИЕ

#### Потеря класса взрывозащиты при открывании корпуса

‣ Настройку прибора следует выполнять за пределами взрывоопасных зон.

Для настройки прибора с помощью программного обеспечения FieldCare Device Setup подключите прибор к ПК. Для этого потребуется специальный интерфейсный адаптер Commubox FXA291 (см. раздел «Аксессуары» в руководстве по эксплуатации).

Вставьте четырехконтактный разъем интерфейсного кабеля в соответствующее гнездо прибора, вставьте разъем USB на ПК в свободное гнездо USB.

Дополнительную информацию о настройке с помощью программы настройки для ПК можно найти в руководстве по эксплуатации.

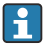

При выполнении настройки индикатора PROFIBUS PA с помощью DTM посредством интерфейса CDI подача питания по шине не допускается!

Для активации подключения к прибору необходимо выбрать режим управления «Remote» с помощью DIP-переключателей. Кроме того, необходимо деактивировать защиту от записи, управляемую DIP-переключателями, для получения возможности изменения параметров полевого индикатора посредством DTM.

Использование DIP-переключателей описано в разделе «Аппаратные настройки»  $\rightarrow$   $\spadesuit$  20.

#### 6.3 Аппаратные настройки

Аппаратная защита от записи включается и выключается с помощью DIPпереключателей внутри полевого индикатора. Если включена защита от записи, то параметры нельзя изменить.

Текущее состояние защиты от записи обозначается в параметре «Locking status» (Состояние блокировки).

Чтобы настроить DIP-переключатель, выполните следующие действия:

1. Снимите крышку корпуса и отсоедините дисплей →  $\boxtimes$  4,  $\textcircled{1}$  12

- 2. Настройте DIP-переключатель должным образом. Включение ON = функция активирована, включение OFF = функция деактивирована.
- 3. Присоедините дисплей к модулю электроники.
- 4. Закройте крышку корпуса и зафиксируйте ее.

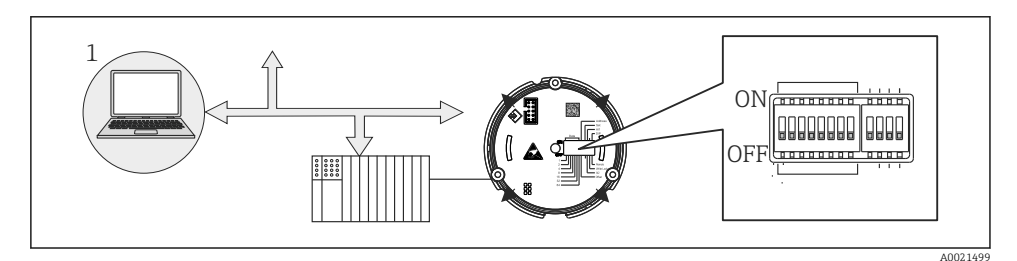

 *10 Аппаратная настройка полевого индикатора*

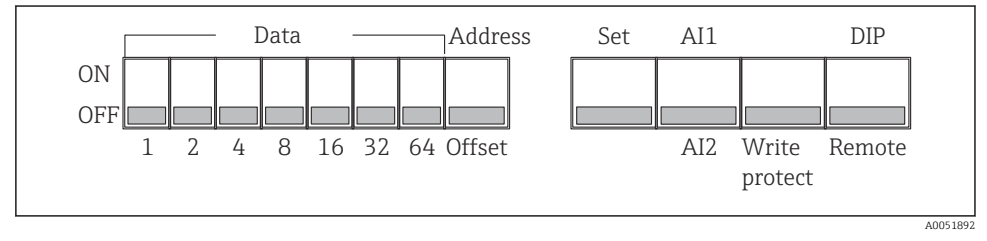

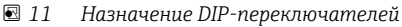

#### 6.3.1 Включение и выключение защиты от записи

Защита от записи активируется и деактивируется с помощью DIP-переключателя «WRITE LOCK». Если защита от записи активна (переключатель «WRITE LOCK» в положении «ON»), то изменить какие бы то ни было параметры невозможно. Текущее состояние защиты от записи обозначается в параметре «Locking status» (Состояние блокировки). Если защита от записи активна (переключатель «WRITE LOCK» в положении «ON»), на дисплее отображается символ замка.

#### 6.3.2 Выбор между настройкой с помощью DIP-переключателей и дистанционной настройкой

Если настройка прибора выполняется с помощью DIP-переключателей, то на дисплей выводится только 2 значения, даже если ранее с помощью программы настройки было настроено отображение большего количества значений.

В случае настройки прибора с помощью DIP-переключателей на дисплее не отображается гистограмма.

С помощью DIP-переключателя «Remote/DIP» можно выбрать доступный режим настройки прибора – на месте эксплуатации с помощью DIP-переключателей или дистанционно с помощью DTM и программы настройки для ПК. Если переключатель

установлен в положение «OFF» (дистанционная настройка), то все переключатели, кроме «WRITE LOCK», деактивируются. Если переключатель установлен в положение «ON», то все DIP-переключатели действуют, а настройка посредством DTM становится недоступной.

#### 6.3.3 Настройка адреса системной шины

С помощью DIP-переключателей можно установить адрес измерительного прибора Profibus PA, значения которого должны отображаться на дисплее полевого индикатора.

Настройка адреса шины выполняется следующим образом:

- 1. С помощью DIP-переключателя «AI1/AI2» выберите, будет ли настроенный адрес относиться к аналоговому входу 1 (переключатель в положении «ON») или аналоговому входу 2 (переключатель в положении «OFF»).
- 2. Установите DIP-переключатель «Address/Offset» в положение «ON», затем задайте адрес шины измерительного прибора, значения от которого должны отображаться на дисплее, с помощью DIP-переключателей от 1 до 64. Допустимый диапазон адресов: 0–125
- 3. Переведите DIP-переключатель «Set» из положения «OFF» в положение «ON» для активации адреса, установленного в приборе. Установленные параметры активируются только после перевода переключателя «Set» из положения «OFF» в положение «ON». Включение прибора при установленном положении «ON» переключателя «Set» не оказывает никакого влияния, равно как и перевод переключателя «Set» из положения «OFF» в положение «ON» при включенной блокировке записи.
- Если в блоке адреса включены все DIP-переключатели, то устанавливается адрес 127. При этом удаляются настройки данного канала. Таким образом можно деактивировать канал, настроенный ранее.

Адрес 126 недействителен в отношении использования обязательного блока обмена данными (Data Exchange Telegram). При установке этого адреса прибор сообщает об ошибке настройки.

#### 6.3.4 Настройка смещения

С помощью DIP-переключателя можно установить индекс (смещение) первого байта отображаемого значения относительно установленного адреса источника данных на шине.

Установка значения выполняется следующим образом:

- 1. С помощью DIP-переключателя «AI1/AI2» выберите, будет ли настроенное смещение относиться к аналоговому входу 1 (переключатель в положении «ON») или аналоговому входу 2 (переключатель в положении «OFF»).
- 2. Установите DIP-переключатель «Address/Offset» в положение «OFF», чтобы настроить индекс (смещение) для аналогового входа 1 или аналогового входа 2. Задайте этот индекс (смещение) с помощью DIP-переключателей от 1 до 64. Допустимый диапазон адресов: 0–127.

<span id="page-22-0"></span>3. Переведите DIP-переключатель «Set» из положения «OFF» в положение «ON» для активации смещения, установленного в приборе. Установленные параметры активируются только после перевода переключателя «Set» из положения «OFF» в положение «ON». Включение прибора при установленном положении «ON» переключателя «Set» не оказывает никакого влияния, равно как и перевод переключателя «Set» из положения «OFF» в положение «ON» при включенной блокировке записи.

### 6.4 Настройка прибора

Подробные сведения о настройке прибора приведены в руководстве по эксплуатации.

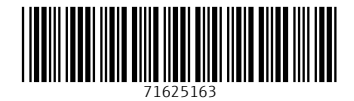

### www.addresses.endress.com

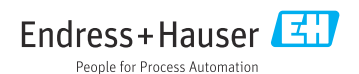